## **Quick Trial Balance Pro - Quick Entry - Workpaper Reference Numbers**

## **Quick Entry - Workpaper Reference Numbers**

You can use the Quick Entry - Workpaper Reference Numbers screen located under the Accounts menu to quickly add or edit workpaper reference numbers for each of your accounts and books.

To add/edit workpaper reference numbers, simply highlight the account in the grid and type the reference number in the column for the appropriate book. When you are done adding/edit workpaper reference numbers, click the 'Save' button.

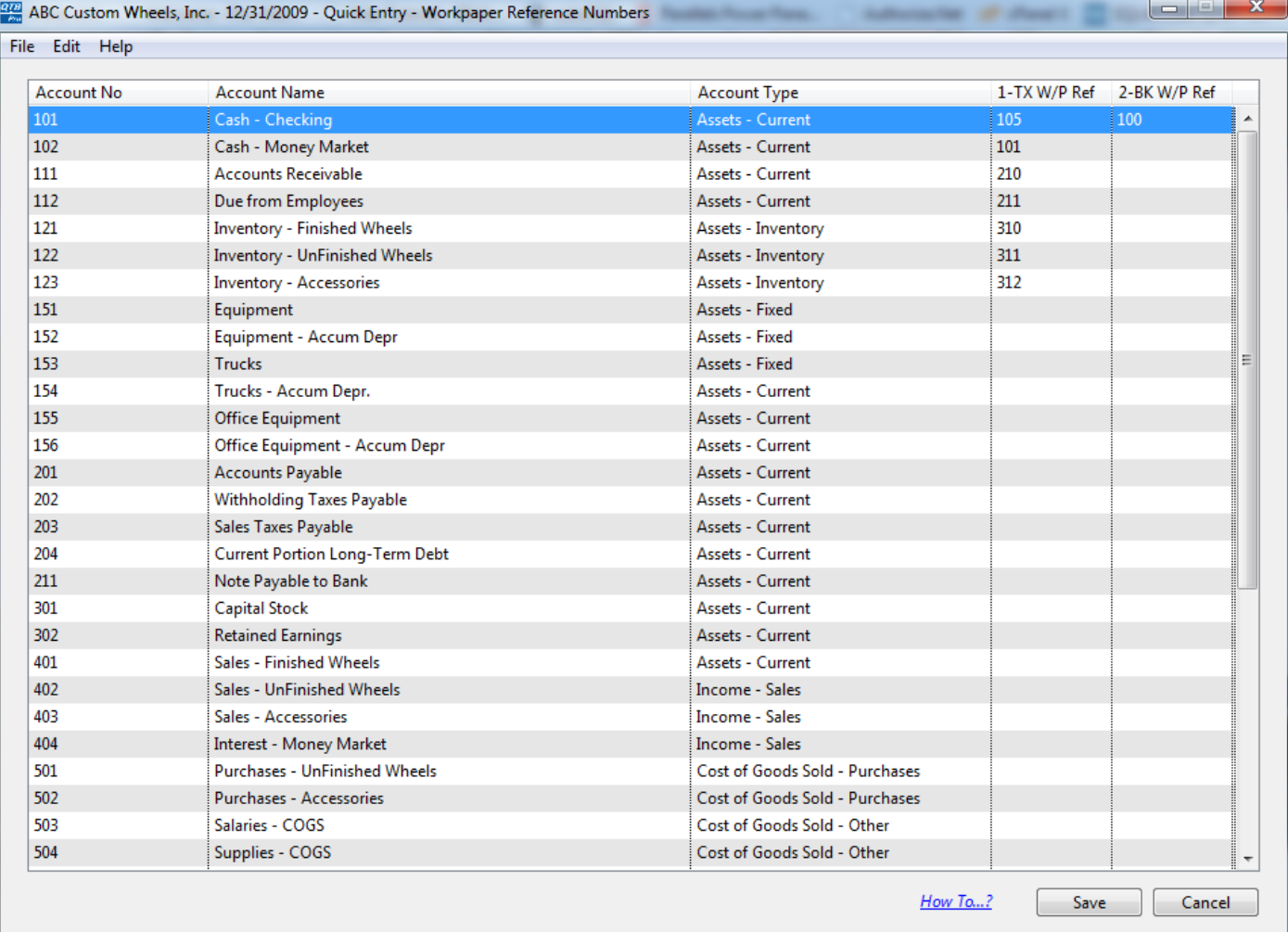